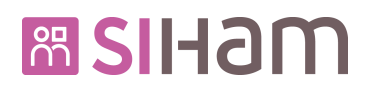

Dossier d'installation des prérequis des postes clients

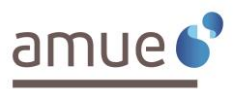

# **ESHEM**

**Dossier d'installation des prérequis des postes clients**

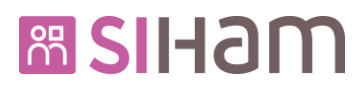

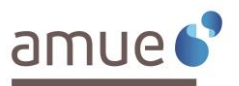

#### **Sommaire:**

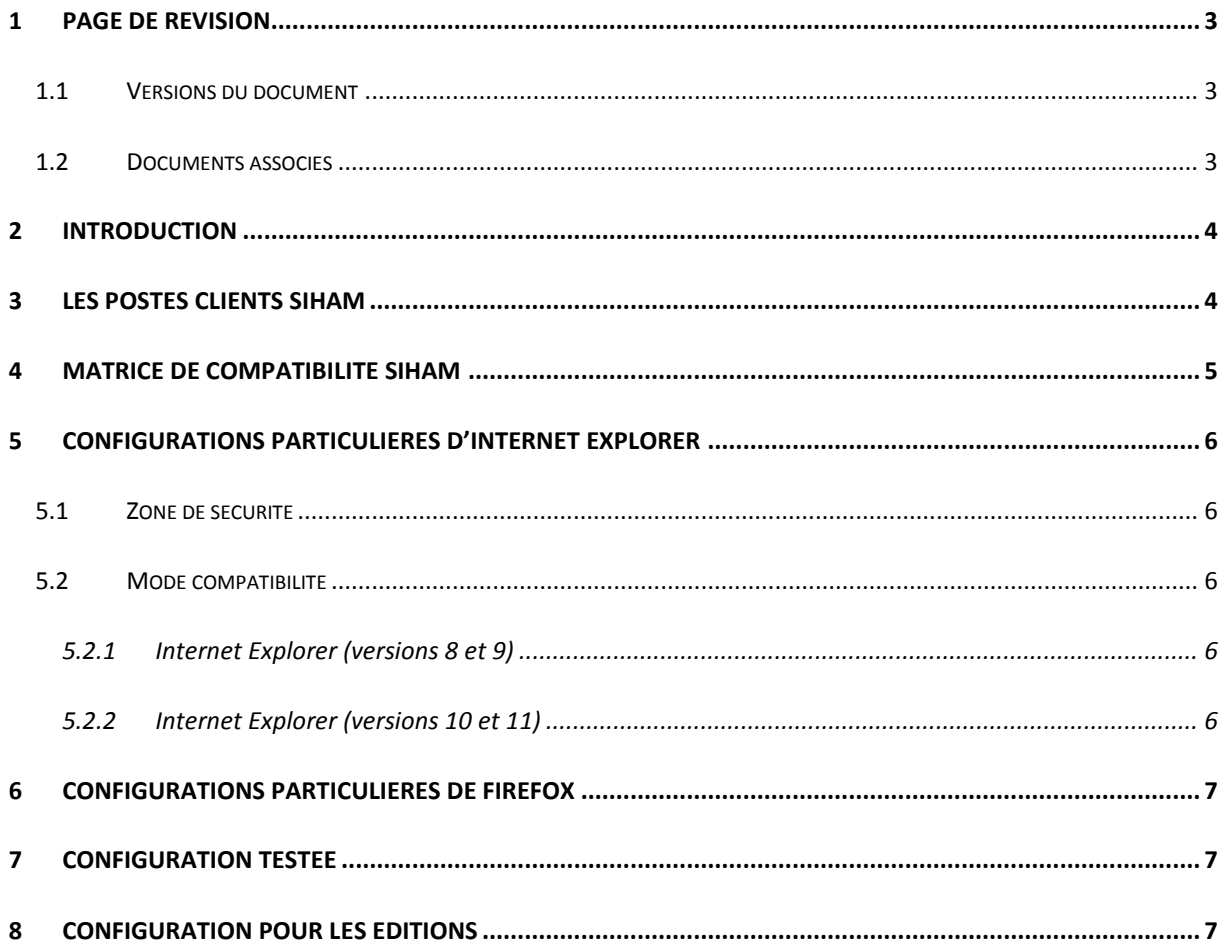

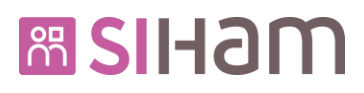

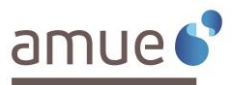

# **1 Page de révision**

#### **1.1 Versions du document**

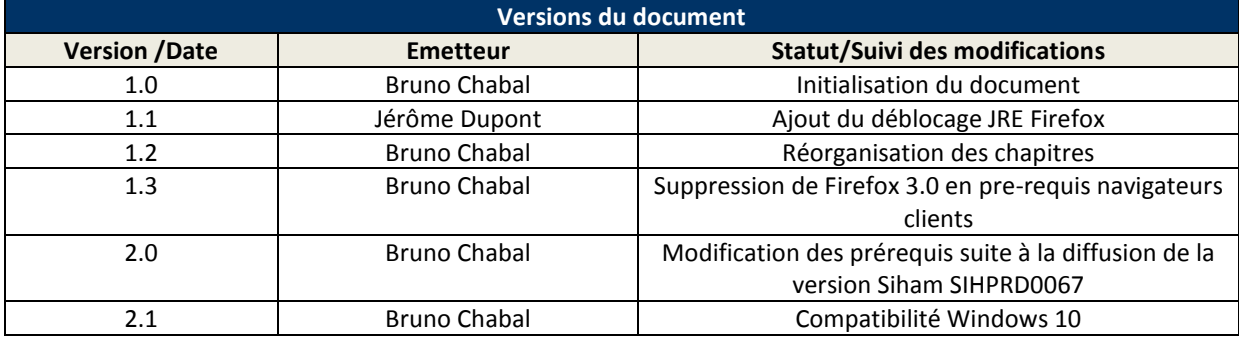

#### **1.2 Documents associés**

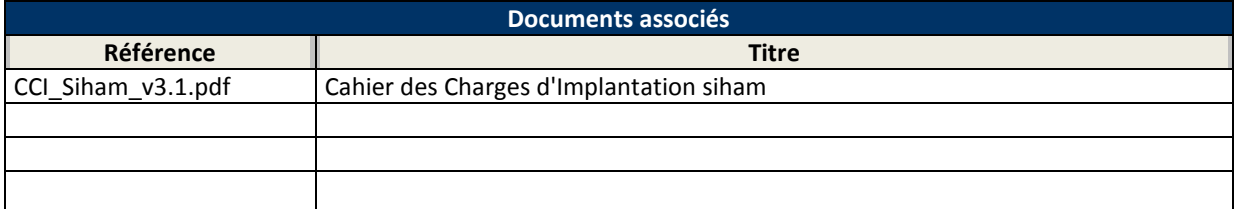

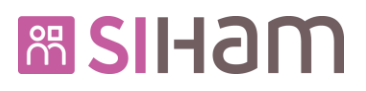

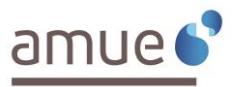

## **2 Introduction**

Ce document fait suite au cahier des charges d'implantation et a pour but de décrire dans le détail les prérequis techniques à mettre en œuvre sur les postes de travail Siham.

Il est destiné aux établissements qui sont en train de déployer ou qui ont déjà déployé la solution Siham.

### **3 Les postes clients Siham**

On distingue trois types de postes clients Siham correspondant chacun à un profil d'utilisateur différent.

Quel que soit le type de poste client, celui-ci requiert :

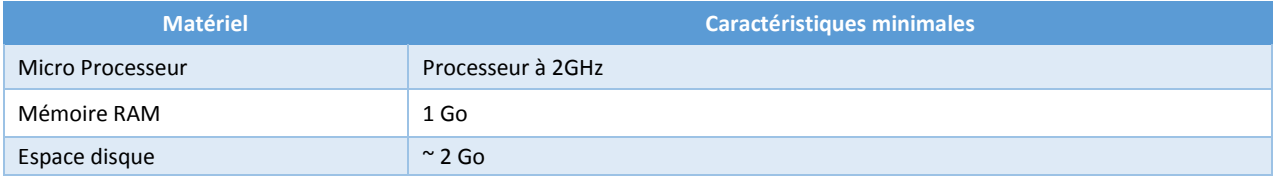

Il existe plusieurs configurations de poste client en fonction des profils utilisateur de la Solution Siham :

- poste client pour les gestionnaires RH,
- poste client pour les utilisateurs « Self Service » (agents par exemple),
- poste client pour les exploitants et/ou « requêteurs » (installation des versions Siham, paramétrage et personnalisation notamment des requêtes et rapports HRD Query).

Quel que soit le profil, le poste client Siham est composé :

- d'un système d'exploitation Windows,
- d'un navigateur Internet pour l'affichage des pages HTML et du JavaScript,
- d'un lecteur PDF pour la lecture des états produits par HRAccess.

Pour les gestionnaires RH, le poste client Siham doit également être doté du JRE Oracle.

Pour les exploitants ou requêteurs Siham, le poste client doit être doté du JRE Oracle et du logiciel HR Design Center fourni par l'Amue.

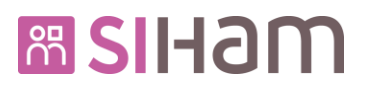

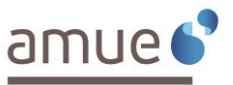

# **4 Matrice de compatibilité Siham**

La liste des versions des logiciels tiers autorisées par Siham est présentée dans le tableau suivant :

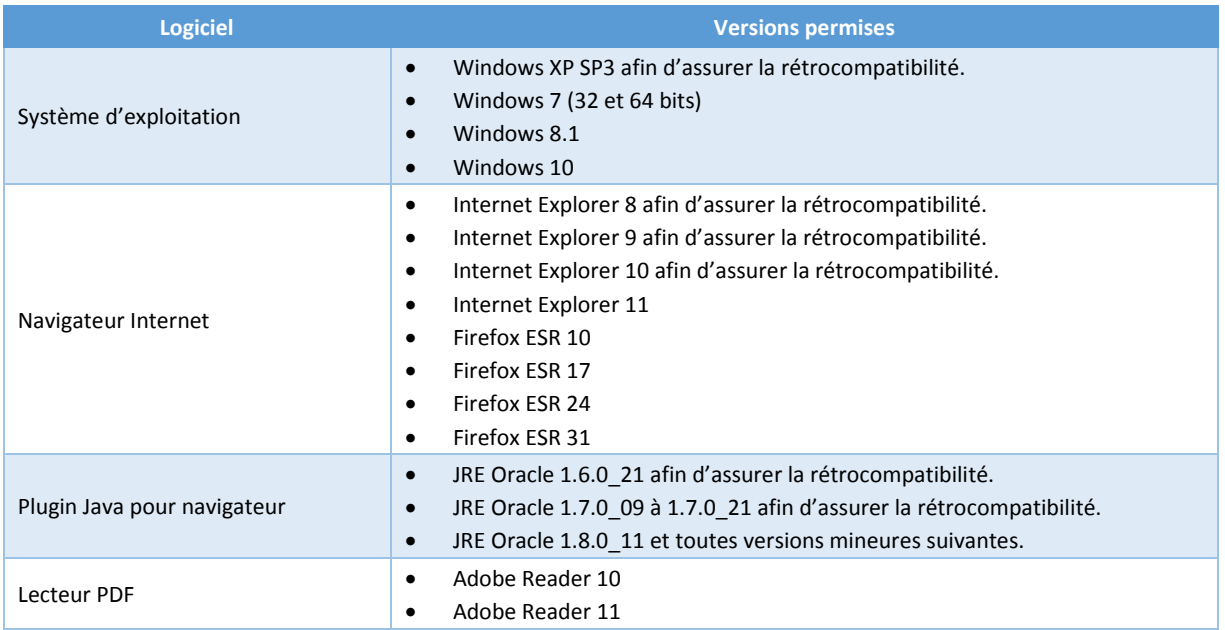

Sur un système d'exploitation 64 bits, il est recommandé d'utiliser les versions 32 bits des navigateurs et des JRE Oracle.

S'appuyant sur la compatibilité descendante des nouvelles versions de Java, l'éditeur HR Access considère que les futures versions mineures de JRE 1.8 sont réputées compatibles. Siham permet donc, a priori, d'adapter les postes utilisateur avec le dernier JRE 1.8 sécurisé. Toutefois, cette mise à jour pourrait faire apparaître de nouveaux prérequis de sécurité, rendant incompatibles certains composants HR Access et donc Siham. Dans un tel cas, nous vous demandons de bien vouloir saisir une demande d'assistance DADM et de rétrograder le JRE dans la dernière version fonctionnelle.

La liste des versions de JRE 1.8 qualifiées par l'éditeur HR Access à ce jour est la suivante : 1.8.0 11, 1.8.0 20, 1.8.0\_25, 1.8.0\_31, 1.8.0\_40, 1.8.0\_45, 1.8.0\_51.

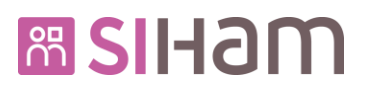

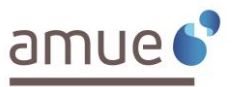

# **5 Configurations particulières d'Internet Explorer**

#### **5.1 Zone de sécurité**

Nous rappelons ici les options de configuration d'Internet Explorer tels que documentés dans le document de prérequis technique.

Internet Explorer permet de configurer les sites web par zone de sécurité. Les applications web d'HR Access (HRa Space) sont compatibles avec les options par défaut de la zone « Intranet Local ».

- Si l'URL d'HRa Space est associé à une autre zone de sécurité, il est nécessaire alors que les options :
	- « Autoriser les fenêtres initiés par des scripts sans contrainte de taille et de position » soit activé
	- « Autoriser les sites Web à ouvrir des fenêtres sans barre d'adresse ni barre d'état » soit activé
	- « Utiliser le bloqueur de popup » soit désactivé, où sinon qu'il soit désactivé pour HRa Space.

#### **5.2 Mode compatibilité**

Le mode compatibilité permet d'indiquer à Internet Explorer d'utiliser un moteur de rendu correspondant à une version précédente d'IE pour afficher un site web. Cette version est calculée dynamiquement en fonction du contenu de la page web, et peut être différente entre les pages d'un même site.

Les pages HRa Space indiquent explicitement la version du moteur de rendu d'Internet Explorer qui permet l'affichage optimal. Il est donc recommandé de laisser le navigateur effectuer lui-même les choix de versions de rendu, et de ne pas interférer avec les indications donné par l'application, soit au moyen de l'outil de débogage (F12), ou par la mise en place d'un filtre http au niveau du serveur d'application.

En général, le mode compatibilité est configuré par défaut pour les sites web associés à la zone « Intranet Local ». Si ce paramétrage n'est pas en place, alors le nom de domaine d'HRa Space doit être explicitement rajouté au niveau du menu « Outils > Mode Compatibilité » d'IE.

#### **5.2.1 Internet Explorer (versions 8 et 9)**

Pour le bon fonctionnement de HRa Space, il ne faut pas utiliser le "mode compatibilité".

Pour ce faire, dans le Menu "Outils > Paramètres d'affichage des compatibilités" la coche "Afficher les sites intranet dans affichage de compatibilité" doit être décochée, et le domaine de HRa Space ne doit pas apparaître dans la liste explicite des sites devant s'afficher en mode compatibilité.

#### **5.2.2 Internet Explorer (versions 10 et 11)**

A partir de cette nouvelle édition, les prérequis HR Access pour la configuration d'IE10 et IE11, sur le poste utilisateur, changent par rapport aux précédentes versions d'Internet Explorer (IE): le mode compatibilité doit désormais être positionné.

Pour ce faire, dans le Menu "Outils > Paramètres d'affichage des compatibilités" la coche "Afficher les sites intranet dans affichage de compatibilité" doit être cochée, et le domaine de HRa Space ne doit pas apparaître dans la liste explicite des sites devant s'afficher en mode compatibilité.

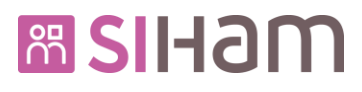

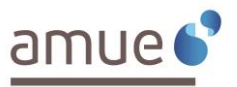

## **6 Configurations particulières de Firefox**

Siham est qualifié avec Firefox ESR (ESR pour Extended Support Release).

Contrairement à la version « grand public » qui propose automatiquement une nouvelle version majeure toutes les six semaines environ, le canal Firefox ESR fournit aux organisations et entreprises une version de Firefox stable pendant un an. La maintenance d'une version ESR n'intègre que des correctifs de sécurité dont le risque est jugé élevé. Toute version ESR est issue d'une version officielle de la version « grand public » de Firefox.

Vous pouvez retrouver toutes les informations nécessaires concernant Firefox ESR en cliquant sur le lien suivant [: https://www.mozilla.org/en-US/firefox/organizations/faq/](https://www.mozilla.org/en-US/firefox/organizations/faq/)

Si vous utilisez Firefox 24 ESR

Un problème lors de la fusion PDF a été identifié dans cette configuration (fichier PDF vide ou fenêtre blanche qui s'ouvre et se ferme en boucle).

Cette version de Firefox intègre un lecteur de PDF interne. Afin de faire fonctionner la fusion correctement, il faut désactiver ce lecteur de PDF interne et réactiver le plug-in Acrobat.

Pour cela :

- Dans Firefox allez dans le menu Outils/Options/Application : pour les lignes "Adobe..." choisissez "Use Adobe Acrobat (in Firefox)".
- Dans Adobe : dans le menu Editions/Préférences/Internet/Options du navigateur Web, cochez l'option : Afficher les pdf dans le navigateur.

# **7 Configuration testée**

L'équipe Siham ne peut tester l'ensemble des combinaisons possibles entre le système d'exploitation, le navigateur Internet et le plug-in Java.

Le tableau ci-dessous présente donc la ou les configurations des postes clients qui ont été testées par l'équipe Siham.

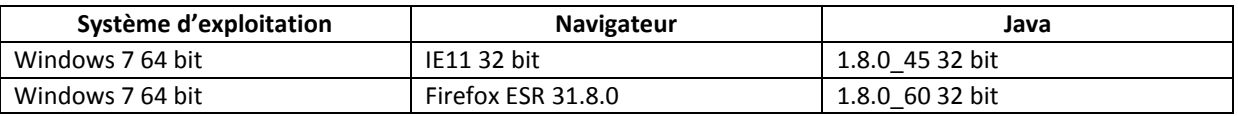

# **8 Configuration pour les éditions**

Il n'y a pas de configuration particulière concernant les éditions. Les imprimantes bureautiques, qu'elles soient noir et blanc ou couleur, en réseau ou locales, sont suffisantes.